## Удаление устройств

Для удаления устройства в разделе Устройства на вкладке Устройства нажмите на панели инструментов кнопку Удалить . Можно предварительно выделить несколько устройств для одновременного удаления.

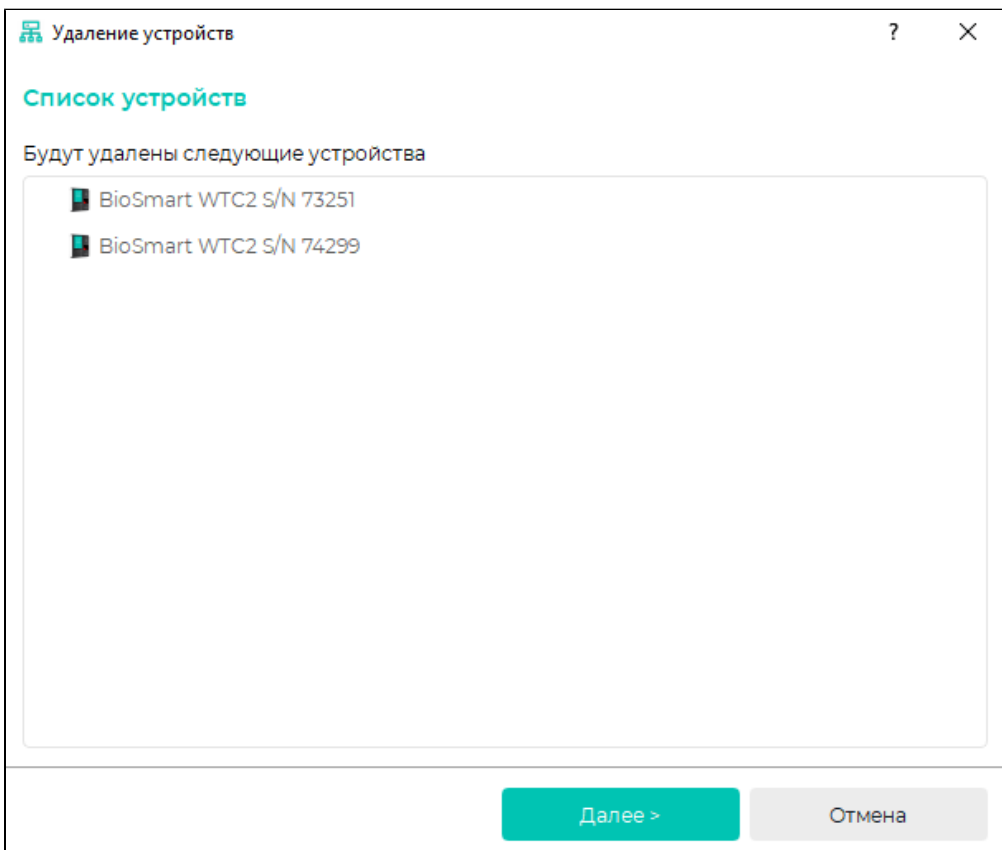

Нажмите Далее. Устройства будут удалены из списка.

После завершения процесса удаления нажмите Завершить.

Для удаления считывателей BioSmart PalmJet в списке устройств выберите контроллер или сервис BioSmart SmartHub, к которому подключен считыватель, и нажмите кнопку Управление считывателями.

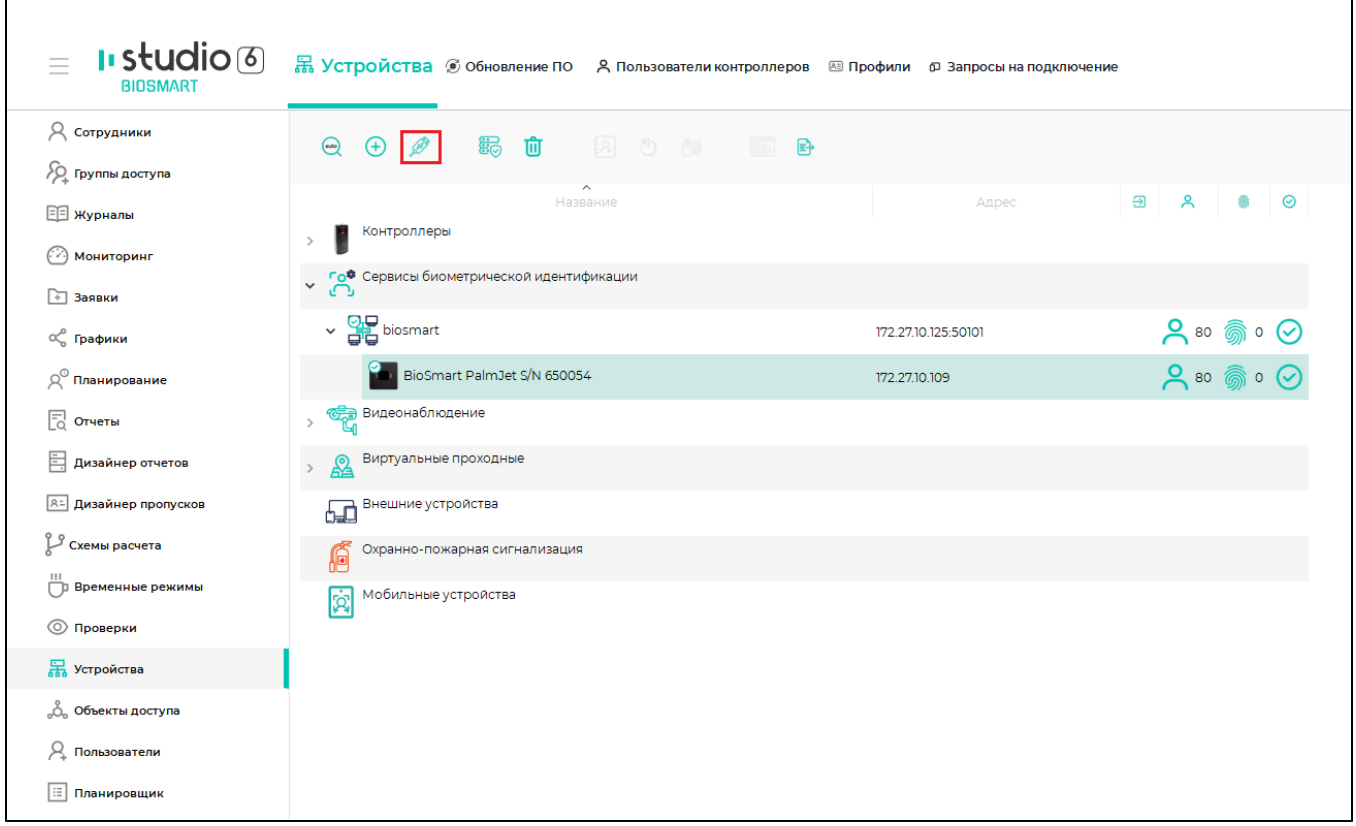

## Выберите считыватель и нажмите кнопку Удалить.

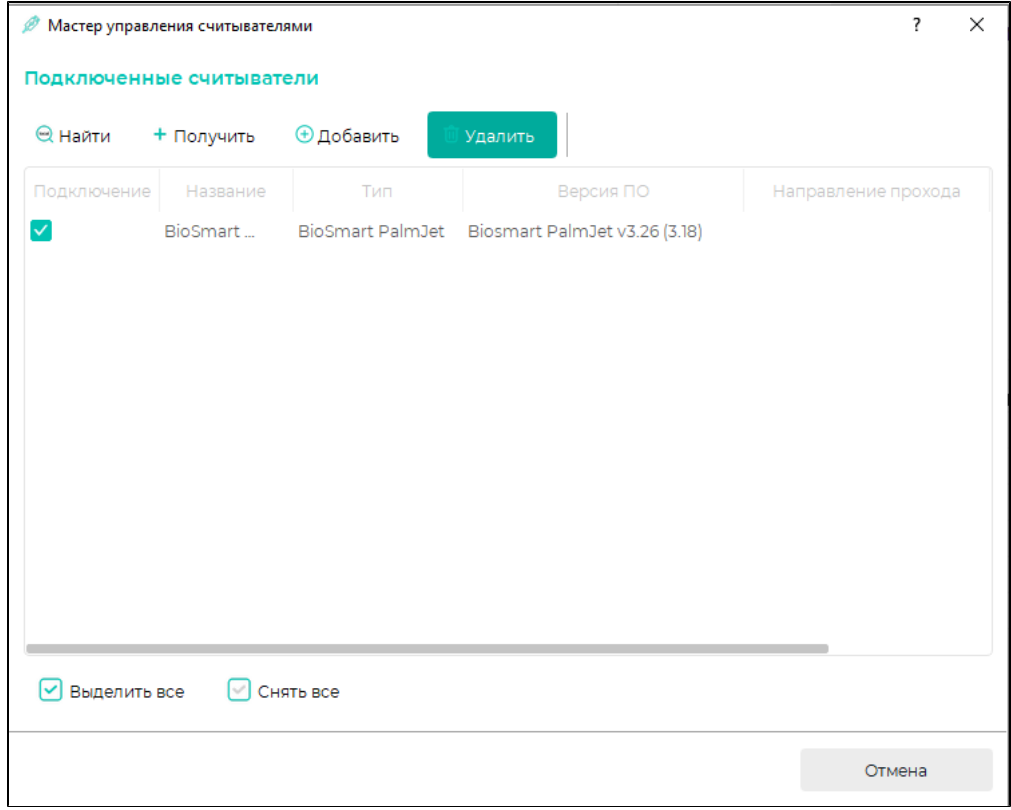

Подтвердите удаление считывателей.

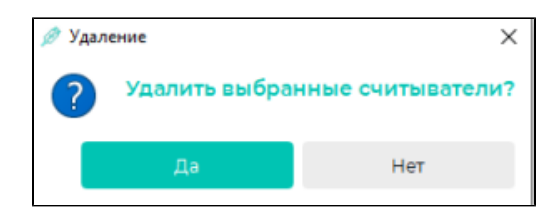

После завершения процесса удаления нажмите Завершить.

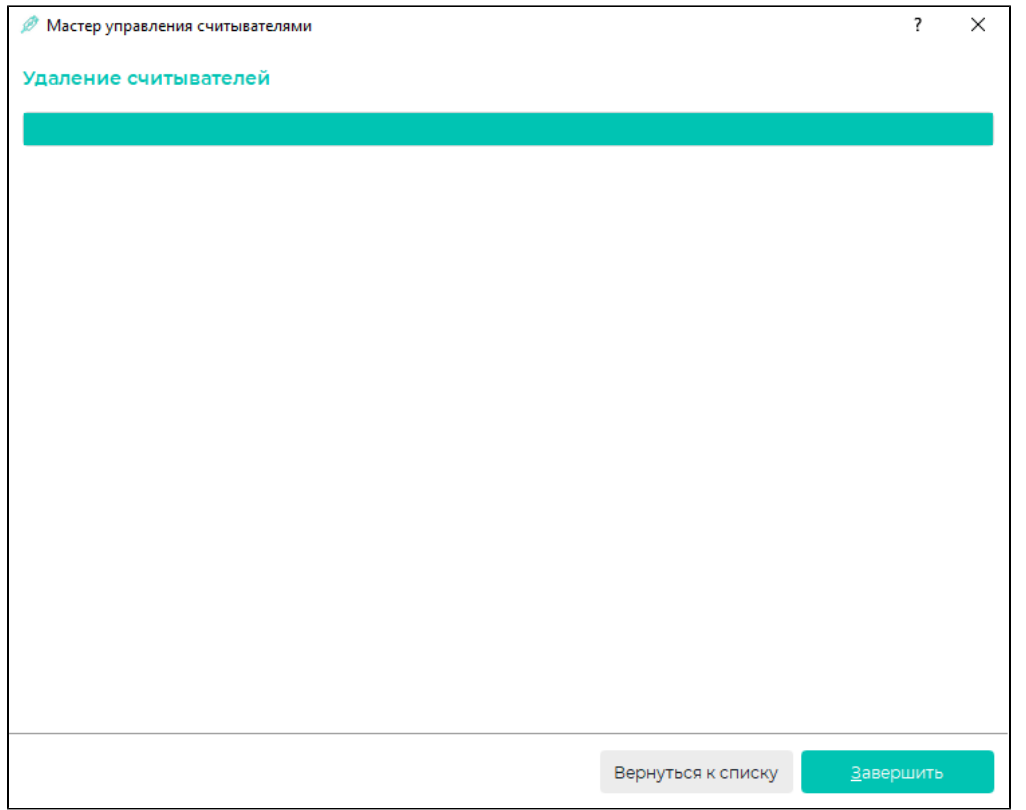